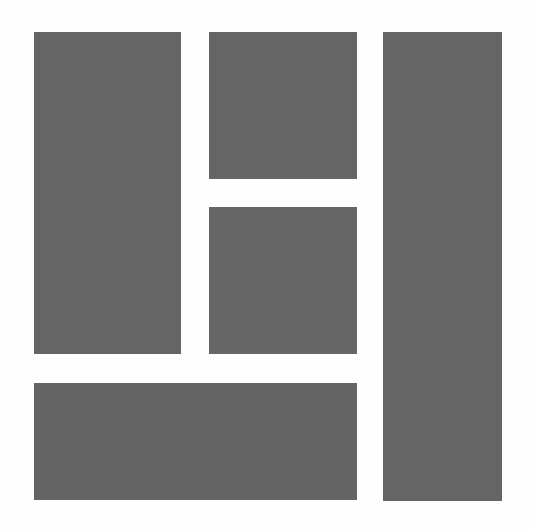

# WORDPRESS - Gutenberg Crear diseños con el editor de bloques

2024, Roy Sahupala

### Nota importante

Los métodos y programas de este manual se exponen sin tener en cuenta ninguna patente. Están destinados exclusivamente a los aficionados y al estudio. Todos los datos técnicos y programas de este libro han sido recopilados por el autor con el mayor esmero y reproducidos tras una minuciosa comprobación. No obstante, no se pueden descartar por completo los errores. Por ello, el editor se ve obligado a señalar que no puede asumir ninguna garantía ni responsabilidad legal de ningún tipo por las consecuencias derivadas de una información errónea. El autor agradecerá en todo momento que se le comunique cualquier error.

Tenga en cuenta que los nombres de software y hardware mencionados en este libro, así como las marcas de las empresas implicadas, están protegidos en su mayoría por marcas de fabricante, marcas comerciales o por el derecho de patentes.

Todos los derechos reservados.

Ninguna parte de esta publicación puede ser reproducida, almacenada en un sistema de recuperación de datos o transmitida de ninguna forma ni por ningún medio, ya sea electrónico, mecánico, por fotocopia, grabación o cualquier otro, sin el permiso previo por escrito del editor.

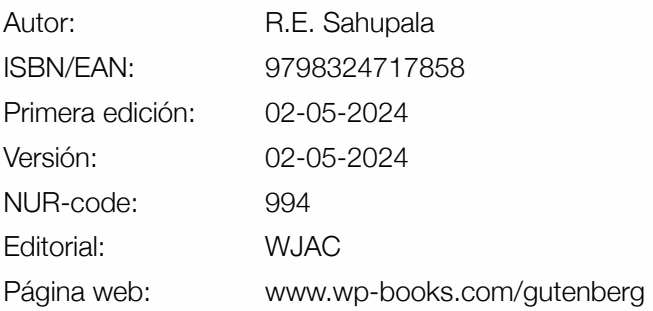

Con especial agradecimiento a:

Mi encantadora esposa Iris van Hattum y nuestro hijo Ebbo Sahupala.

## ÍNDICE

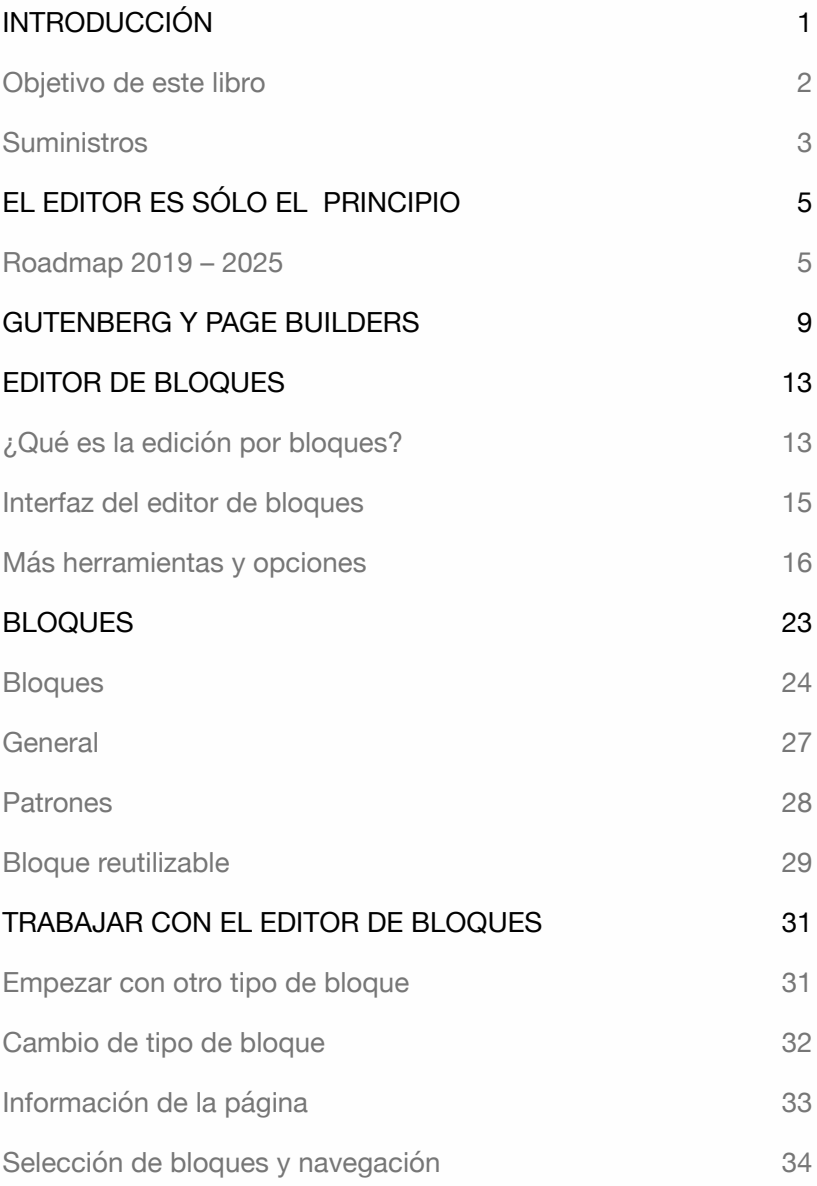

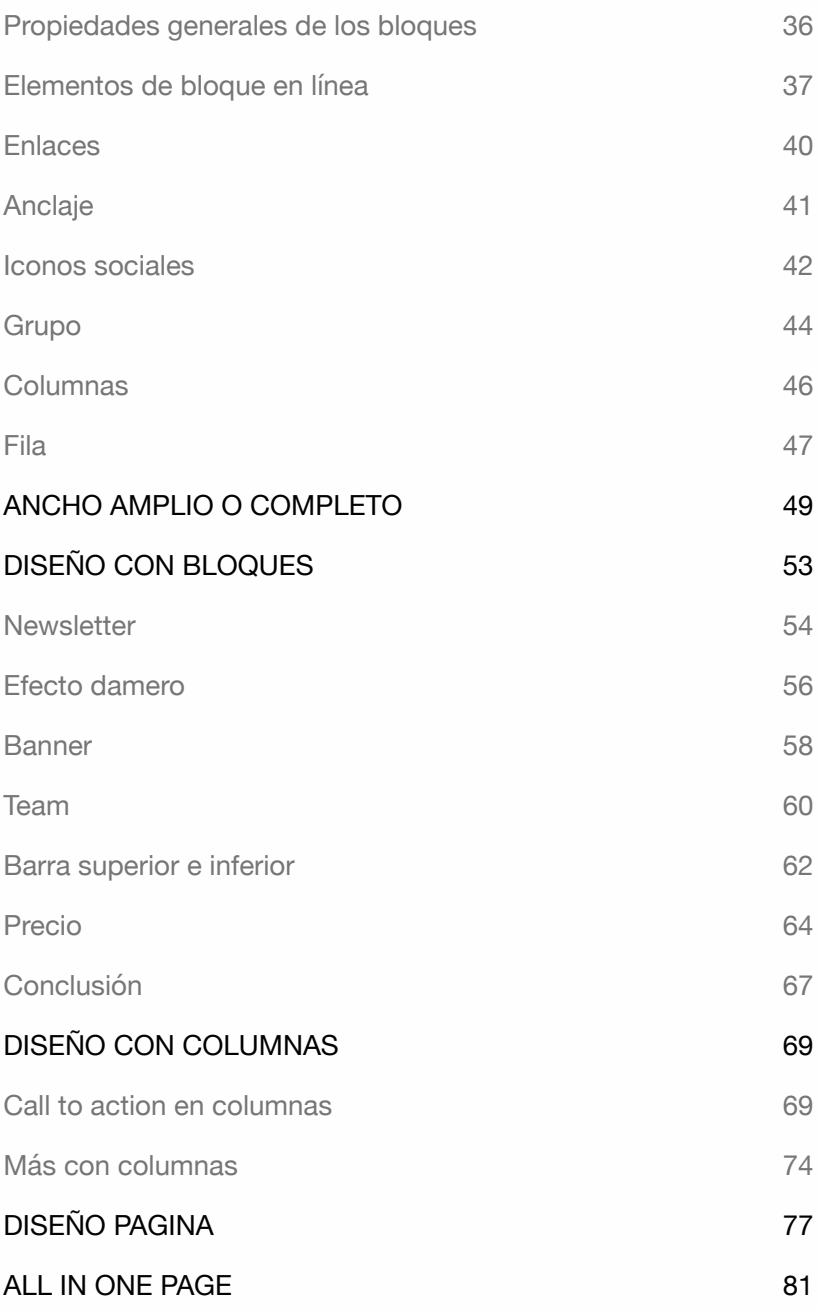

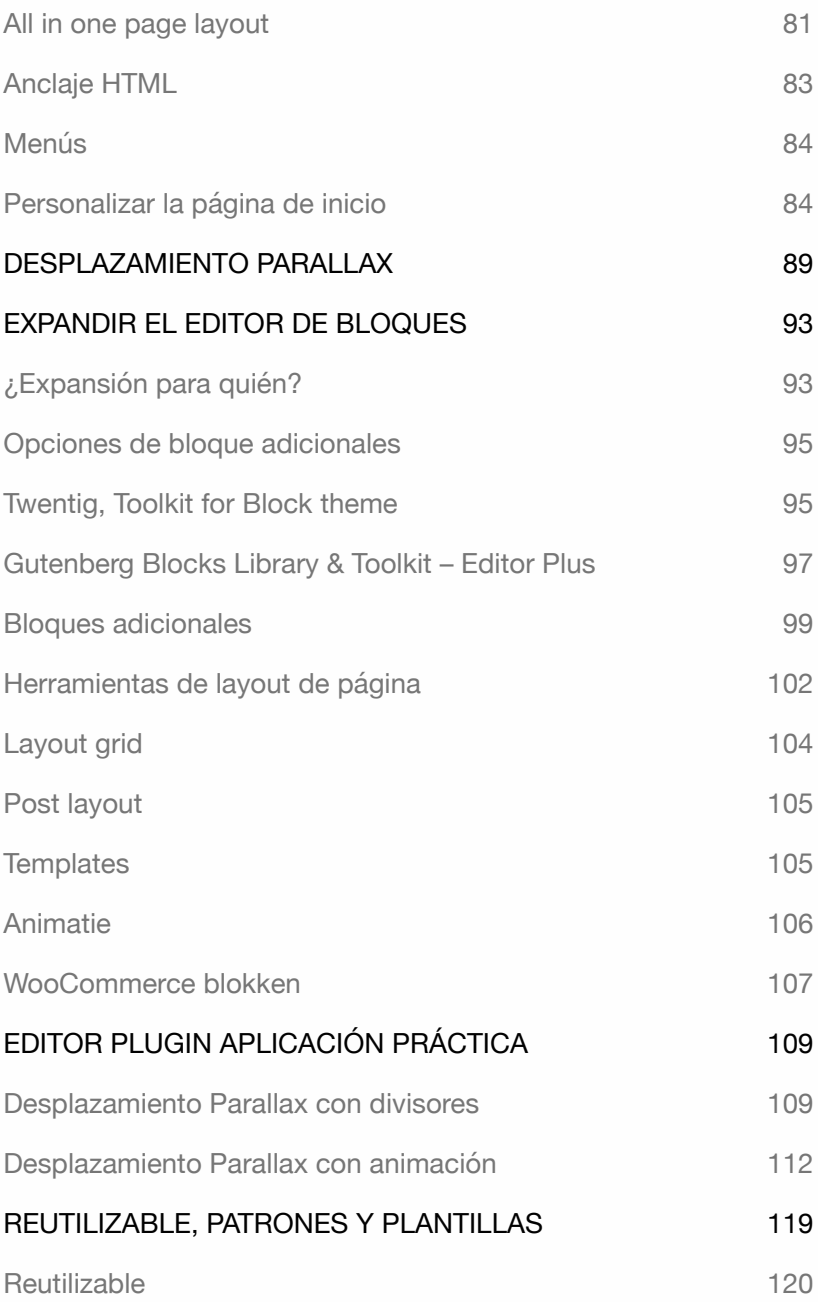

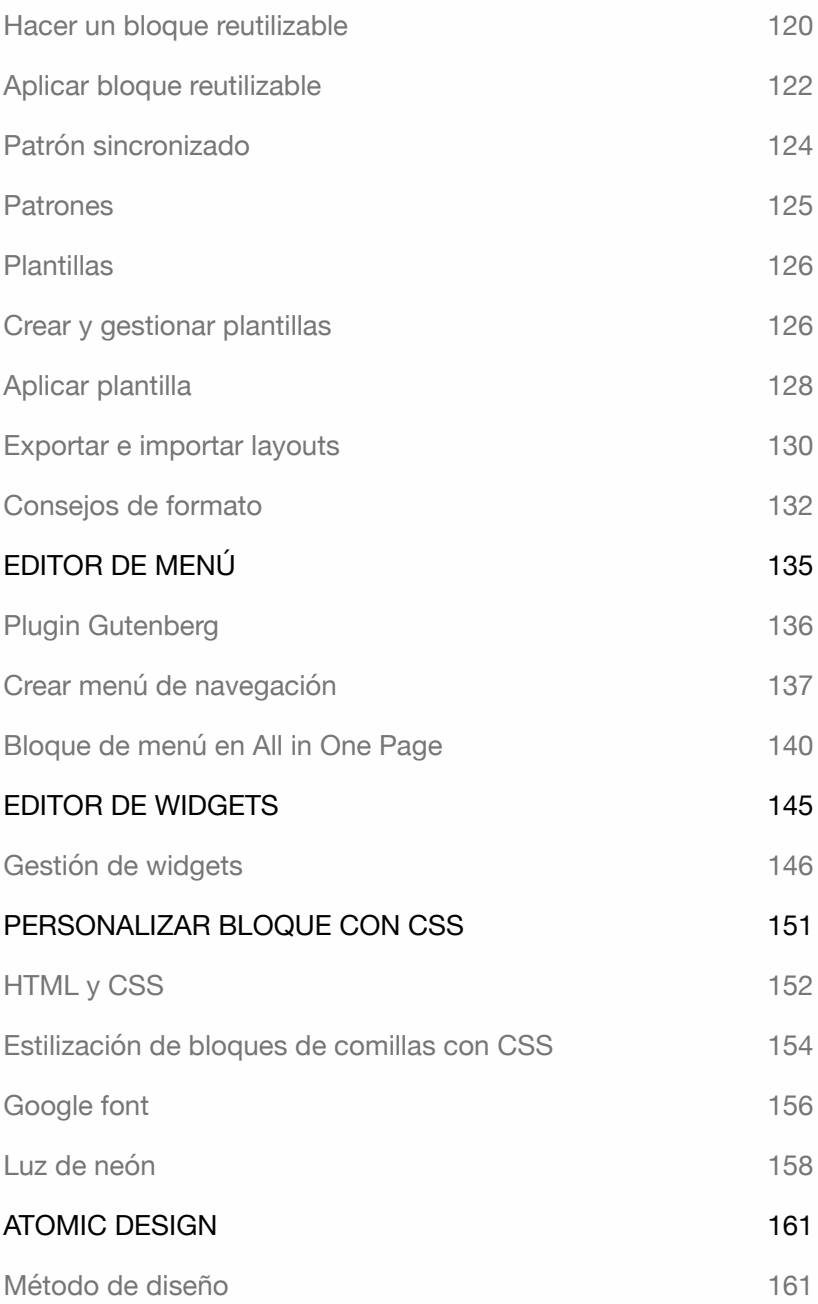

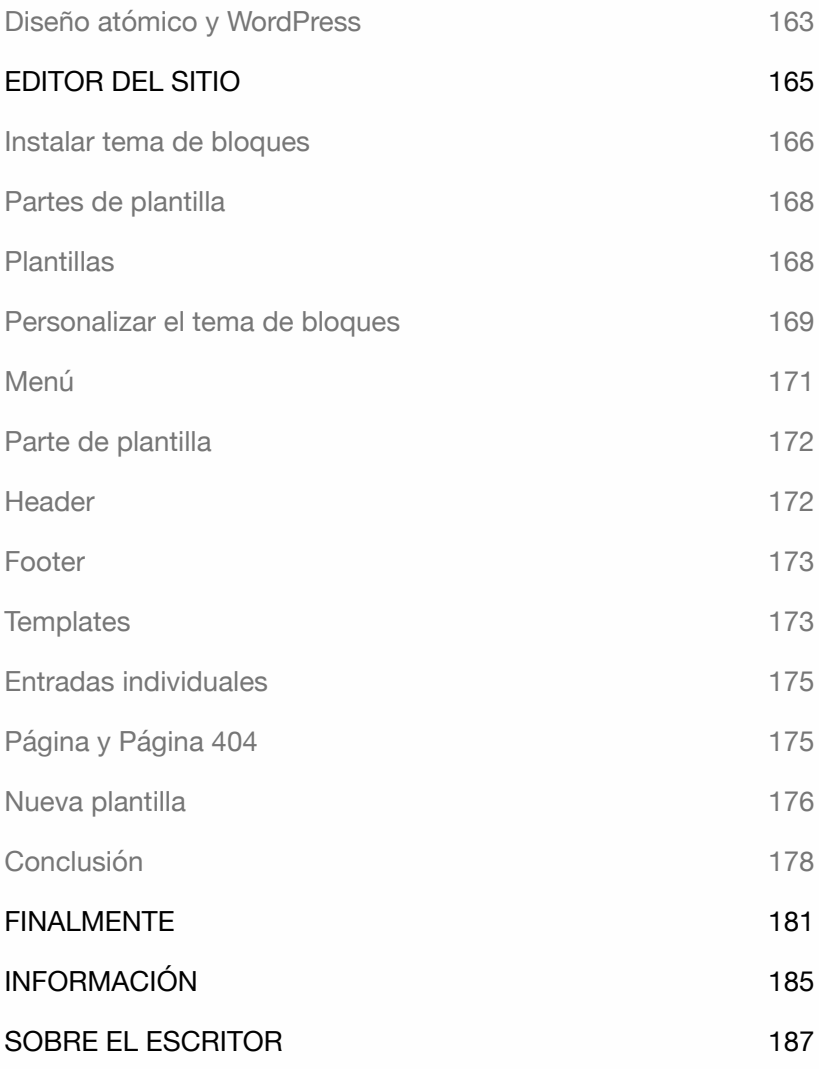

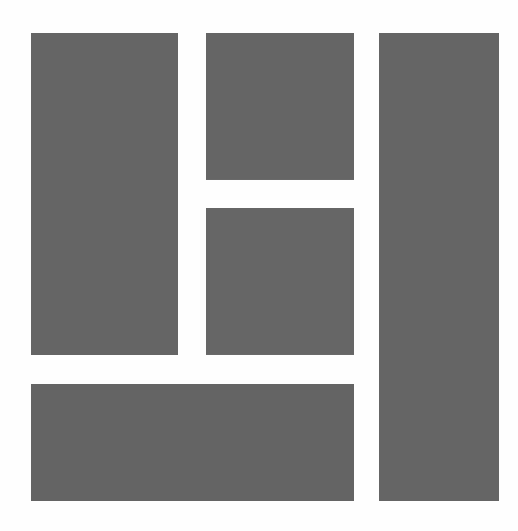

## INTRODUCCIÓN

Gutenberg es el nombre de un proyecto a largo plazo de WordPress que incluye un nuevo editor como componente. El nombre es una referencia a Johannes Gutenberg, el inventor de la impresión de libros en Europa (1400-1468).

La intención es incorporar la experiencia de usuario de Gutenberg en todo el sistema. WordPress denomina al editor "editor de bloques". Esto aporta una nueva perspectiva a la creación de sitios web. Con el editor, no solo se puede manejar texto, sino también añadir fácilmente otros tipos de contenido, como una *galería*, *vídeo*, *widgets*, *columnas*, *tablas*, etc.

A partir de la versión 5.9, es incluso posible utilizar un editor de temas, para crear y personalizar temas de bloque. Puedes encontrar más información sobre esto en el libro **WordPress - Temas de bloques**.

Esta innovación tardó más de un año en incluirse en la versión 5. Al principio, el nuevo editor encontró mucha resistencia, pero ahora es apreciado por muchos usuarios.

Gracias a este desarrollo, los constructores de páginas de terceros como *Elementor* o *Beaver Builder* han quedado obsoletos. Estos se crearon debido a las limitaciones del anterior editor de texto, *TinyMCE*. El resultado fue una plétora de editores de páginas con su propia interfaz de usuario.

### Objetivo de este libro

Este libro no explica todos los bloques. Puedes revisarlos uno a uno y probarlos cuando te apetezca. El editor de bloques es muy fácil de usar, pero hay algunos consejos que puedes utilizar para acelerar el proceso de redacción, especialmente para los editores web. Este libro es útil para que desarrolladores y diseñadores creen diseños de forma rápida y sencilla.

Además, este libro explica cómo evolucionará Gutenberg, cómo personalizar la interfaz de usuario y qué herramientas y opciones puedes utilizar en el proceso.

El libro también explica cómo:

- ‣ Crear **bloques de diseño**.
- ‣ Podrá crear una **All in One Page**.
- ‣ Poder aplicar **scroll parallax**.
- ‣ Ampliar el editor con **Plugins**.
- ‣ Aplicar **animación**.
- ‣ Crear **Patrones**, **Plantillas** y **Bloques reutilizables**.
- ‣ Trabajar con el nuevo editor de **Menu** y **Widgets**.
- ‣ Estilizar bloques con **CSS**.
- ‣ Y cómo personalizar un tema con un **Editor** de Sitios.

Todos los ejercicios de este libro son prácticos; no contiene descripciones superfluas. Explico sólo lo más esencial para que la información sea inmediatamente aplicable.

Explicaciones para usuarios de MacOS y Windows. Este libro es adecuado para usuarios ya familiarizados con WordPress. Consejo: ¡tómese su tiempo! Lea detenidamente un capítulo antes de sentarse frente al ordenador.

#### Suministros

**Conceptos básicos** de WordPress. Un sitio de WordPress a partir de la versión 6.0. Además, dispone de la última versión de un **navegador** de Internet.

Todos los ejercicios se realizaron utilizando el tema **Twenty Twenty-One**. Si WordPress utiliza un tema nuevo, se recomienda **instalar** y **activar** el tema Twenty Twenty-One.

Es útil instalar más de un navegador, porque puede que algunas funciones de WordPress no funcionen en tu navegador favorito. Si este es el caso, puedes cambiar rápidamente a otro navegador.

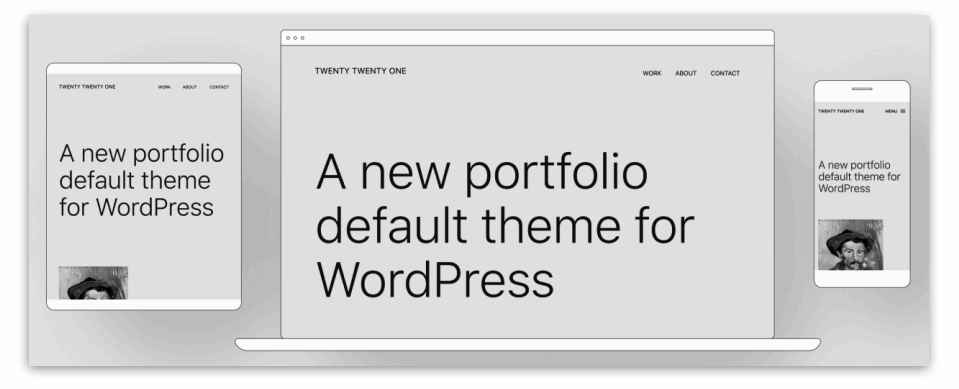

Para más información, visite: *wp-books.com/gutenberg*.

Si quieres saber más sobre WordPress utiliza los siguientes libros:

**WordPress - Básico**, - **Avanzado**, - **WooCommerce**, - **Tema Clásico**, - **Temas de Bloque**.

WORDPRESS - GUTENBERG

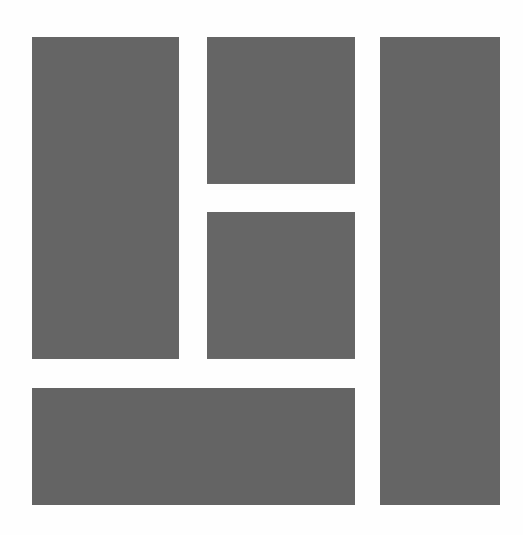

### EL EDITOR ES SÓLO EL PRINCIPIO

Gutenberg es algo más que sustituir el editor de texto. Es una nueva experiencia de usuario aplicada en el sistema. Crear Entradas, Páginas, gestionar un Tema, Widgets y Menús se hace con una nueva interfaz.

### Roadmap 2019 – 2025

El CEO de WordPress - Automattic, Matt Mullenweg, ha dividido el proyecto en cuatro fases. El proyecto debería estar terminado en 2025. A continuación se muestra una visión general de las diferentes fases.

#### **FASE 1 - 2019**

Lanzamiento de un nuevo editor de bloques estándar que facilita y flexibiliza la edición de entradas y páginas.

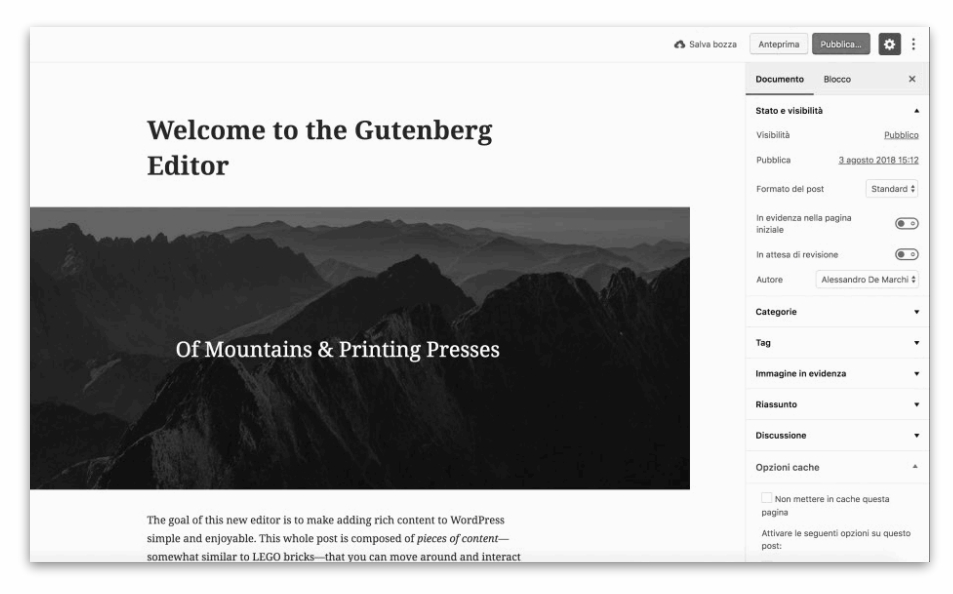

#### **FASE 2 - 2022**

A partir de esta etapa, la interfaz de Gutenberg se puede encontrar en otros componentes de escritorio de wordpress, como el editor de sitios, menús y widgets. Esto crea una interfaz de usuario unificada.

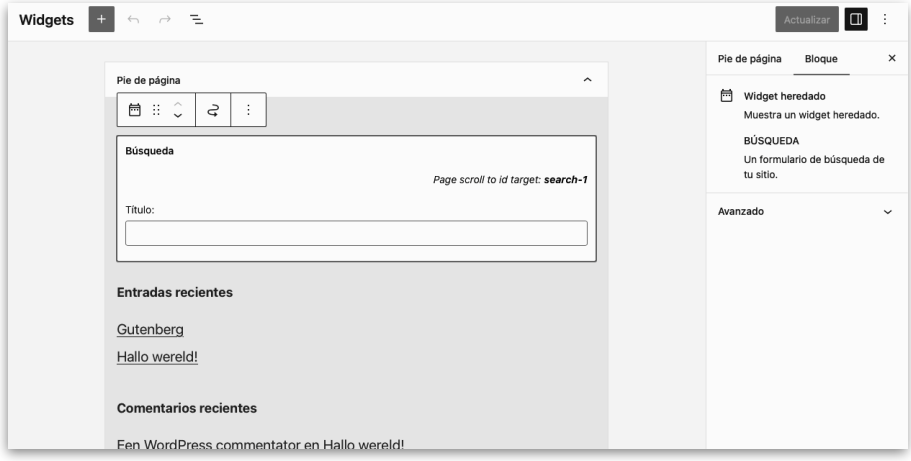

#### **FASE 3 - 2024**

En esta fase, la atención se centra en la colaboración. Gracias a la edición multiusuario, es posible, por ejemplo, redactar contenidos o trabajar sobre temas de forma conjunta.

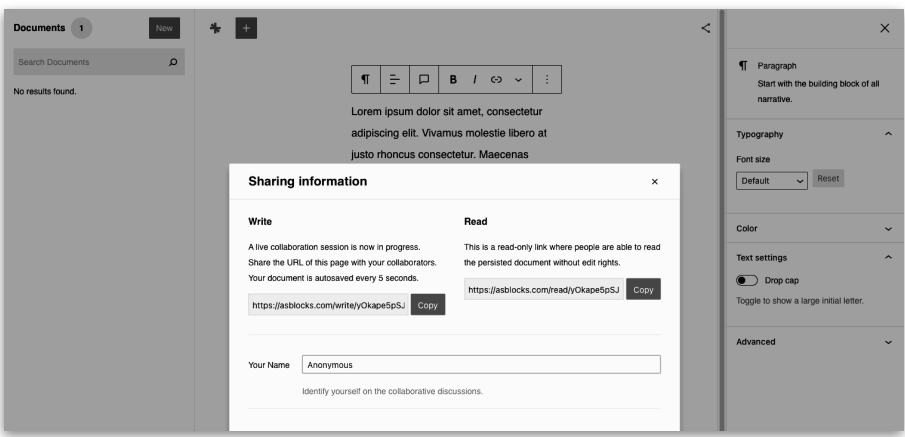

#### **FASE 4 - 2025**

Esta fase consiste en trabajar en un método para soportar un sitio web multilingüe directamente desde el sistema. De este modo, ya no será necesario utilizar un plugin multilingüe. Por el momento no se dispone de detalles técnicos sobre este método.

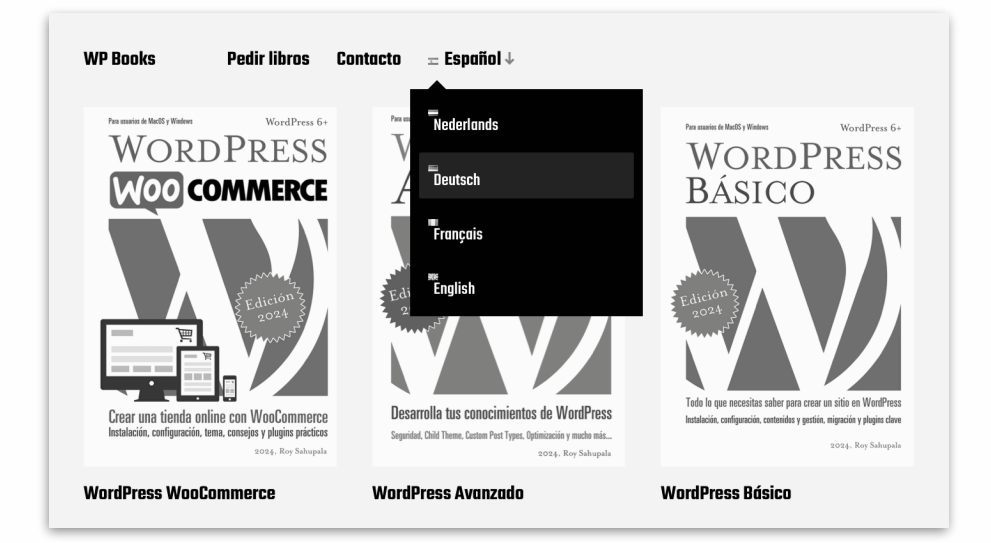

El proyecto Gutenberg está bien pensado. Por desgracia, completar las fases no sale según lo previsto. Los desarrolladores se toman su tiempo para recorrer las distintas fases y mejorar continuamente.

WORDPRESS - GUTENBERG

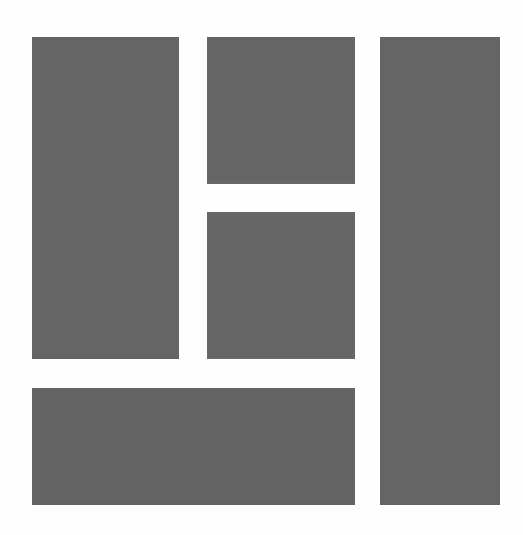

## GUTENBERG Y PAGE BUILDERS

Desde el lanzamiento del editor de bloques, es posible crear varios diseños. Esto era muy limitado en el anterior editor (TinyMCE). Por lo tanto, una serie de **constructores de página** han surgido. Estos plugins a menudo no son compatibles con varias versiones de WordPress, temas y plugins.

La versión gratuita es limitada, la versión Pro es cara, cuesta entre 45 y 250 dólares al año. Una vez que caduca la licencia, las actualizaciones dejan de estar disponibles. Además, genera código HTML innecesario que hace que un sitio WordPress se cargue lentamente, lo que no favorece la experiencia del usuario ni el posicionamiento en buscadores.

Una gran ventaja del nuevo editor es que forma parte integral de la plataforma. No cuesta nada, se carga rápidamente y genera código HTML eficiente. El sistema es tan flexible que ya existen creadores de páginas de terceros que proporcionan plugins para el editor de bloques.

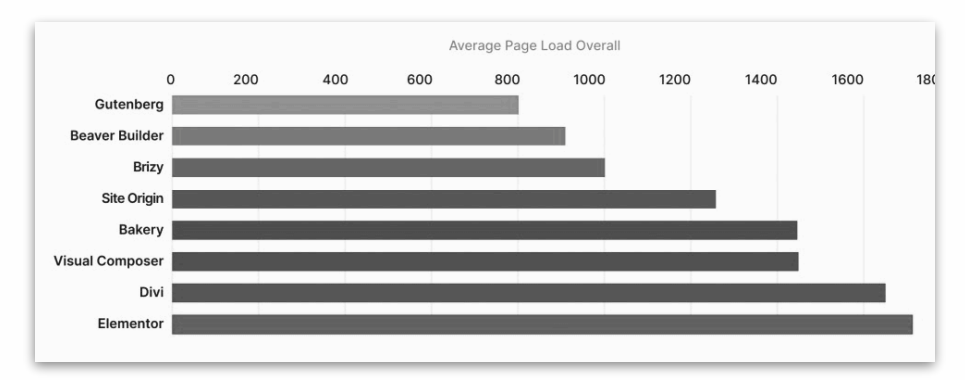

*Speedtest 2021, fuente: woocart.com (más rápido es mejor).* 

Mientras tanto, ha surgido un ecosistema de una amplia gama de plantillas y patrones Gutenberg.

Estos pueden incorporarse directamente a las páginas. Los usuarios pueden entonces personalizar el contenido.

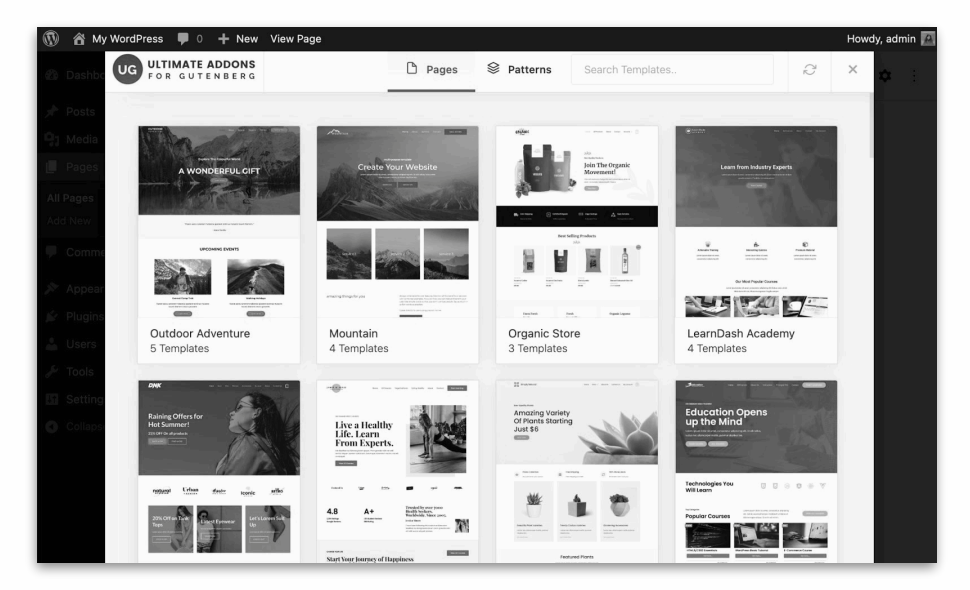

Para los usuarios de WordPress, ahora hay un gran número de plugins de Gutenberg disponibles que permiten dar estilo a los elementos de bloque.

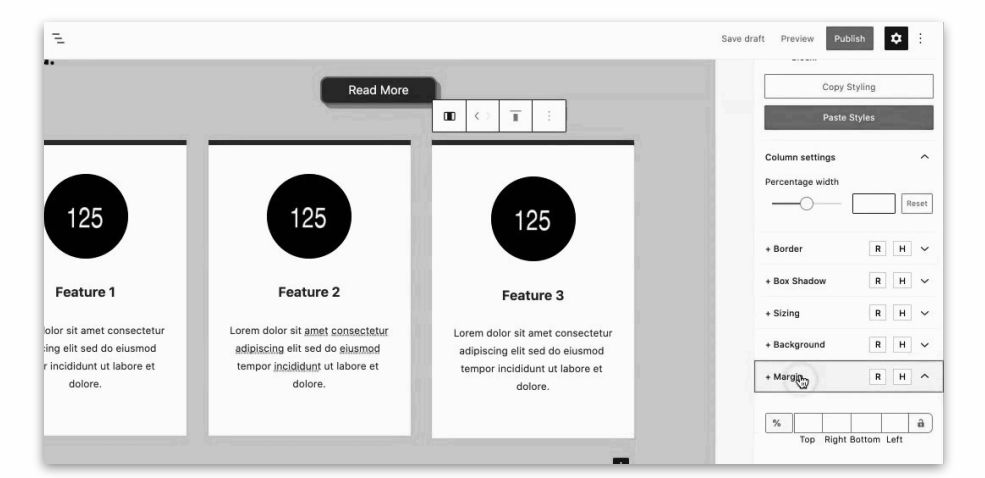

Incluso es posible añadir animación e interacción a los bloques. Estas opciones están incluidas en la interfaz de usuario de Gutenberg.

Para no quedarse atrás, los plugins del editor son proporcionados ahora por conocidos constructores de páginas. Estos siempre existirán. Con Gutenberg, esto se integrará en el editor de bloques. Ya no se necesita una interfaz de usuario propietaria.

El uso de Gutenberg y bloques de edición de terceros crea una forma coherente de crear diseños de página. Lo mejor de ambos mundos.

Un consejo: no atiborres el editor con plugins de Gutenberg. En la práctica, normalmente solo necesitas un pequeño número de bloques y opciones adicionales.

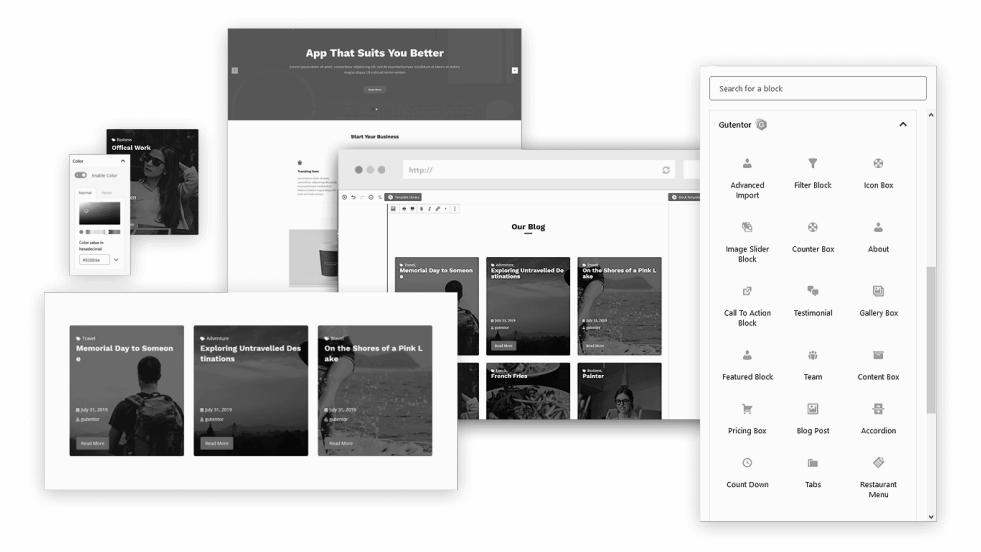

Encontrará más información en la sección EXTENSIÓN DEL EDITOR DE BLOQUES.